# **Saved card payments after PSD2 and Strong Customer Authentication for webshops**

### Introduction

On September 14th 2019, Strong Customer Authentication (SCA) requirement related to PSD2 mandates will be fully enforced. In practice, this means that all card transactions must be authenticated, and any authorization done without SCA will be rejected by the card issuer. Currently, several merchants are using the saved card feature provided by Verifone to commit one-click transactions using process-payment server interface call. With this method, it is not possible to do strong authentication for the customer, and the authorization is extremely likely to be rejected.

Notably, out-of-scope are Merchant Initiated Transactions (MIT), where the buyer is not present for payment. In general, this applies to things such as recurring payments (eg. Netflix or Spotify subscriptions that are automatically billed), late/no-show fees in hotels where the buyer is not available/present for the transaction. MIT transactions can still be done without needing to go through SCA; but the initial subscription where the card was saved, must have gone through 3D Secure authentication.

For mobile applications (iOS/Android), an SDK is available that will perform 3D Secure v2 authentication with the help of additional server interface call 3dslookup. Specifications for the SDK are provided in a separate document if needed.

For web based solutions, this would mean that *process-payment* can no longer be used for payments without applying for acquirer exemptions or issuer whitelistings. Issue with the exceptions, however, is that not all of them are supported out of the game on September 14th, and card issuers still can override these exemptions, effectively still requiring strong authentication to be done. Same applies for issuer whitelistings, it's unlikely that many, if any, issuers support for the buyer to whitelist webshops on the deadline date.

### Card on File payment with authentication for webshops and mobile applications without SDK

For browser based shops, instead of using process-payment call as is done today, a payment request should be sent to the Verifone Hosted Payment Page (HPP), similar to how it is done with with the initial card save transaction. Webshop can provide l-t-1-20\_saved-paymentmethod-id on the HPP request as is done with process-payment call today. This way, the buyer does not need to re-enter card details on the payment page, and the payment can proceed directly to 3D Secure if needed.

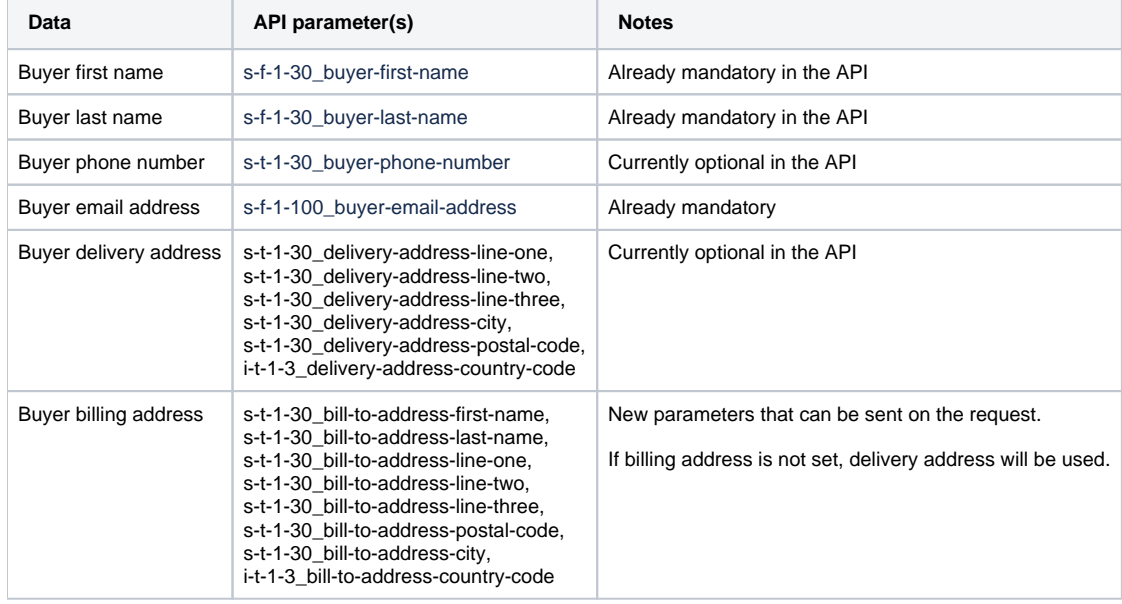

Additionally, for 3D Secure v2, card schemas require additional data to be provided on the payment. Following information would need to be sent, as if they are missing, HPP may ask the buyer to input them:

If these details are not set, buyer may be required to input them in the HPP, so if these details are already gathered by the webshop, they should be relayed to Verifone in the payment request if not done today.

#### Example

Pre-PSD2 flow:

- 1. Webshop displays list of saved cards for buyer
- 2. Buyer picks a saved card (or had one preselected)
- 3. Buyer clicks on buy
- 4. Webshop issues a *process-payment* call to Verifone server interface
- 5. Verifone authorizes the transaction via the acquirer
- 6. Webshop receives payment OK response, payment is done

Required PSD2 flow:

- 1. Webshop displays list of saved cards for buyer
- 2. Buyer picks a saved card (or had one preselected)
- 3. Buyer clicks on buy
- 4. Webshop redirects the buyer to the Verifone hosted payment page, and includes the saved-payment-method-id in the payment request along with other buyer and payment details
- 5. If required by the issuer, buyer is authenticated using 3D Secure
- 6. Verifone authorizes the transaction via the acquirer with 3D Secure details
- 7. Webshop receives OK payment as buyer is redirected back to the shop, payment is done
- 8. Delayed success callback message is sent to the shop in case buyer doesn't return from payment page. This will be sent for all successful payments.

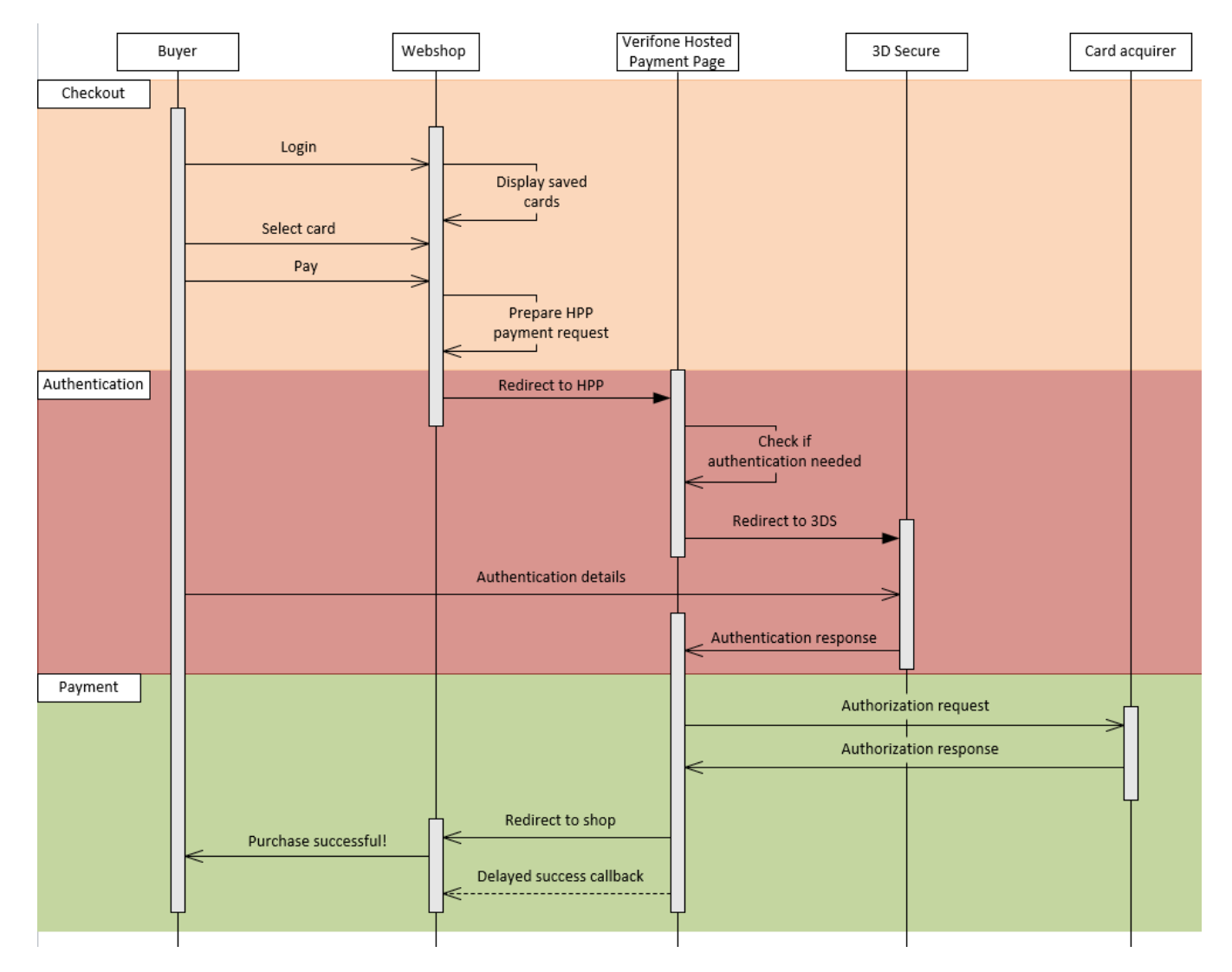

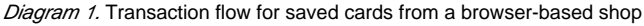

### Changes to card saving

While no drastic changes are needed for card saving transaction itself, but as authentication is done when saving the card, for 3DSv2 it is recommended to include the same buyer details as mentioned before for card on file transactions; otherwise the buyer may be required to input the details on the payment page.

# **Card payments after PSD2 and Strong Customer Authentication for webshops**

### Introduction

On September 14th 2019, Strong Customer Authentication (SCA) requirement related to PSD2 mandates will be fully enforced. In practice, this means that all card transactions must be authenticated, and any authorization done without SCA will be rejected by the card issuer. Due to this reason, any merchant configuration to skip 3D Secure will be reverted, and authentication must be attempted for all transactions.

Card schemas are also bringing out new version of 3D Secure; 3D Secure v2. This interface allows merchant to provide more detailed information on the buyer and the payment in general to the card issuer, and based on this additional data, issuer may allow buyer to proceed with the payment without being forced to do full 3D Secure authentication, and approving the payment as is. For this reason, merchant should collect and relay as much information on the buyer to Verifone in the payment request as possible.

### New parameters for customer authentication in the payment request

Following parameters must be present in the payment request in the future. Some of these are already collected and used in the payment interface, but if the shop currently is collecting for example the phone number and delivery address, but not sending it to Verifone in the payment request, Verifone payment page may request the buyer to input the details again. Thus, it is recommended that the shop sends as much buyer information as possible.

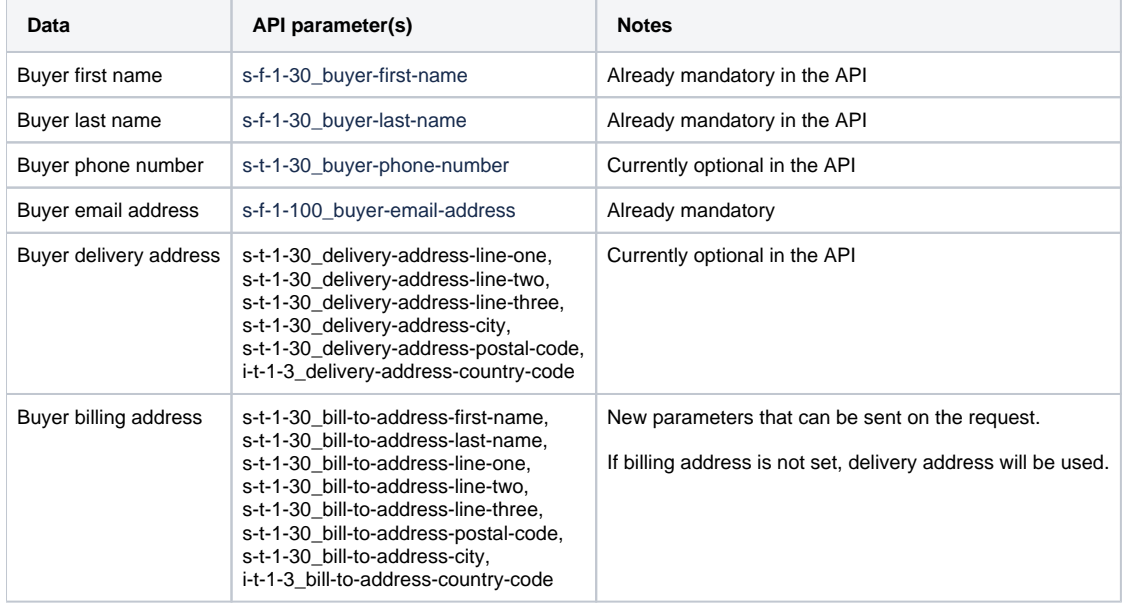

# **3DSv2 via Cardinal SDK**

### <span id="page-3-0"></span>Table of Contents

- 1 [Table of Contents](#page-3-0)
- 2 [Document change history](#page-3-1)
- 3 [Notice](#page-3-2)
- 4 [Initial setup](#page-3-3)
- 5 [Flow overview](#page-3-4)
- 6 [Server interface calls](#page-4-0)
	- 6.1 [3ds-lookup request](#page-4-1)
		- 6.1.1 [Request headers](#page-4-2)
		- 6.1.2 [Response headers](#page-5-0)
		- 6.2 [process-payment](#page-6-0)
			- 6.2.1 [New request headers](#page-6-1)
	- 6.3 [New dynamic feedback parameter for process-payment](#page-6-2)
- 7 [Flow diagrams](#page-6-3)

# <span id="page-3-1"></span>Document change history

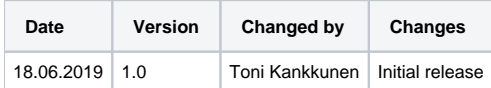

## <span id="page-3-2"></span>**Notice**

As of writing 18.6.2019, described functionalities cannot be tested yet by the merchant. Current expectation would be to offer the new calls in Verifone's preview-test environment in August, and features to be in production by September 14th. Exact dates will be provided later.

## <span id="page-3-3"></span>Initial setup

Developer will need a BinTray username and API key to access the SDK in their IDE which will be supplied by Verifone.

Merchant backend system will need an additional API key to be used with Cardinal Commerce itself; this API key will be used for signing JWT towards the SDK. This will be supplied by Verifone.

In-depth documentation on the Cardinal JWTs can be found from <https://cardinaldocs.atlassian.net/wiki/spaces/CC/pages/327884/JWT+Documentation>

Documentation on the SDK itself can be found at<https://cardinaldocs.atlassian.net/wiki/spaces/CMSDK/overview>. Note that SDK documentation doesn't match the solution for Verifone eCommerce 100%, notably Centinel related cmpi\_lookup call is done instead towards Verifone's eCommerce interface using the 3ds-lookup call, which will handle the full card PAN required for 3DS.

This document assumes familiarity with Verifone's eCommerce API. Refer to Hosted Payment Pages Interface Reference Guide and Server to Server Interface Reference Guide for details.

## <span id="page-3-4"></span>Flow overview

- 1. SDK setup. Application will need to call Cardinal.Configure to prepare the SDK. Customization can be added at this point, for further information, refer to the Cardinal SDK documentation
- 2. Card token and BIN. Application will need BIN portion of the saved card (first 6 digits). This can be fetched using the eCommerce server interface call list-saved-payment-methods. This will return both masked PAN (with BIN portion in tact) as well as saved payment method ID. These can be saved at the merchant back end, and is recommended.
- 3. JWT. Application needs to request the merchant backed for a JWT for each transaction. Application will need to request, or merchant backend needs to generate an unique ID for each transaction, which will be included in the JWT with ReferenceId claim. Application will need to provide 3ds-lookup call this value in order to link up Cardinal SDK and Verifone eCommerce platform.
- 4. Initialization. Application needs to call Cardinal.Init with the JWT and card BIN. Refer to *Cardinal.init with accountNumber* in Cardinal documentation.
- 5. Lookup. Application or the backend needs to send server interface call *3ds-lookup* to Verifone. This step differs from the Cardinal documentation, where this call is set to Centinel instead. In response, there can be 6 different outcomes:
	- a. lookup-result: *authenticated*. CAVV, ECI, XID and 3DS Transaction ID (not to be mixed up with the normal Verifone transaction-id) are received. Authentication is complete. Proceed to step 6.
		- b. lookup-result: *challenged. 3ds-lookup* replies with pares-status *C.* Included will be s-t-1-2048\_acs-url, s-t-1-2048\_payload and s-t-1-20\_sdk-transaction-id.
			- i. Application needs to call SDK with cardinal.cca\_continue using ACSUrl, Payload, TransactionId received from the lookup.
			- ii. SDK will then take over, and perform Strong Customer Authentication using 3DSv2.
			- iii. Once authentication is successfully done, the SDK will call onValidated() with response JWT. This JWT will contain CAVV, ECI and XID.

iv. Proceed to step 6.

- c. lookup-result: 3ds-v1-required. Card issuer has not implemented 3DSv2. The Cardinal SDK does not support 3DSv1 payments, to process the payment, application will need to make a Hosted Payment Page payment request to Verifone to use 3DSv1. This request can contain the saved-payment-method-id to simplify the payment process. Note, that the buyer will be required to input their CVV.
- d. lookup-result: *not-enrolled*. Enrollment status is replied as something else than Y. The card is either not enrolled, DS or ACS servers were unavailable, or a merchant bypass was applied. Proceed to step 6.
- e. lookup-result: *rejected*. pares-status is N or R in the response. Authentication is rejected. Payment may not be completed.
- f. lookup-result: *failed*. There was an issue in performing the lookup. See *s-f-1-30\_error-message* for error message.

6. Call *process-payment* on Verifone eCommerce. If CAVV, XID, ECI and Transaction ID are available, they must be passed in the process-payment call.

### <span id="page-4-0"></span>Server interface calls

#### <span id="page-4-1"></span>3ds-lookup request

#### <span id="page-4-2"></span>**Request headers**

Following address details are mandatory for Cardinal:

Buyer name, billing address (bill-to-address-\*), email address, phone-number. Delivery address can be included, but is not required.

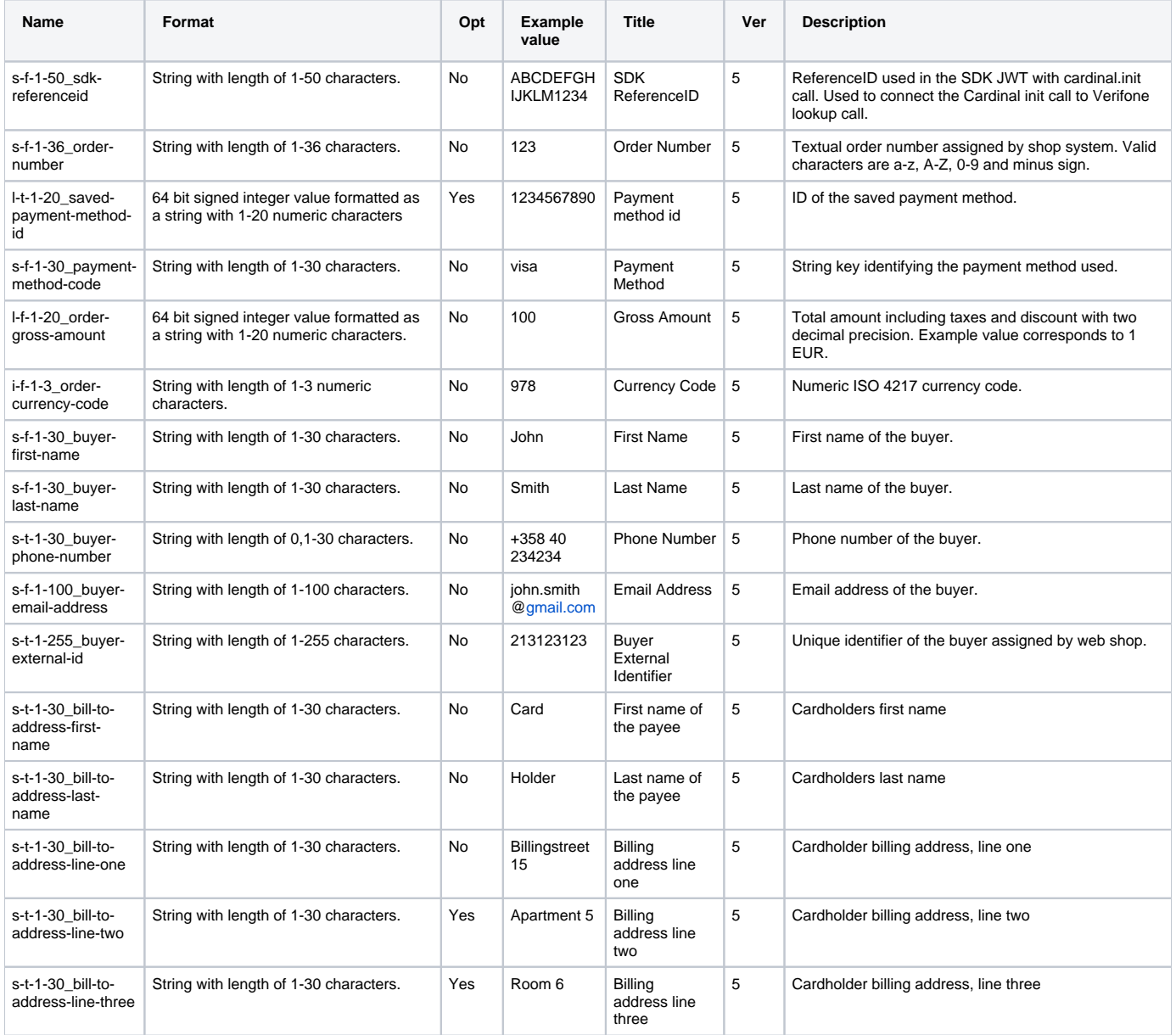

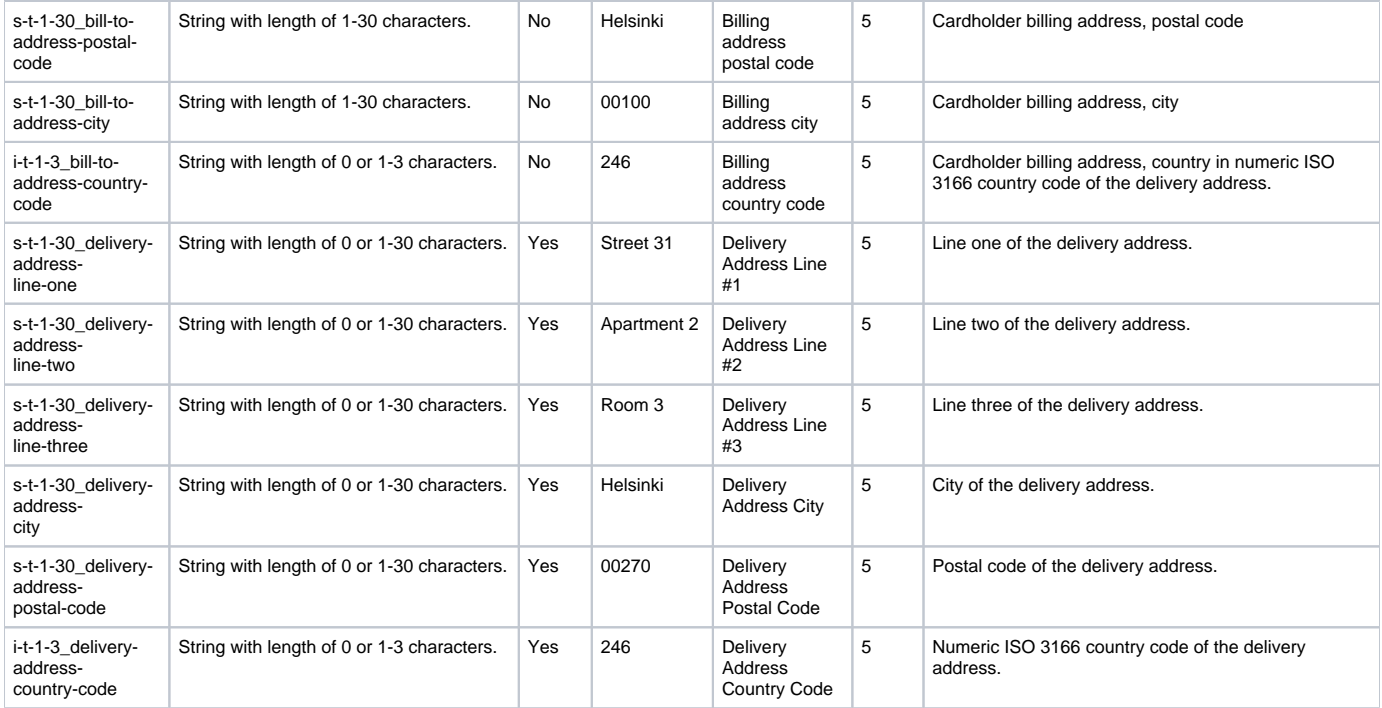

#### <span id="page-5-0"></span>**Response headers**

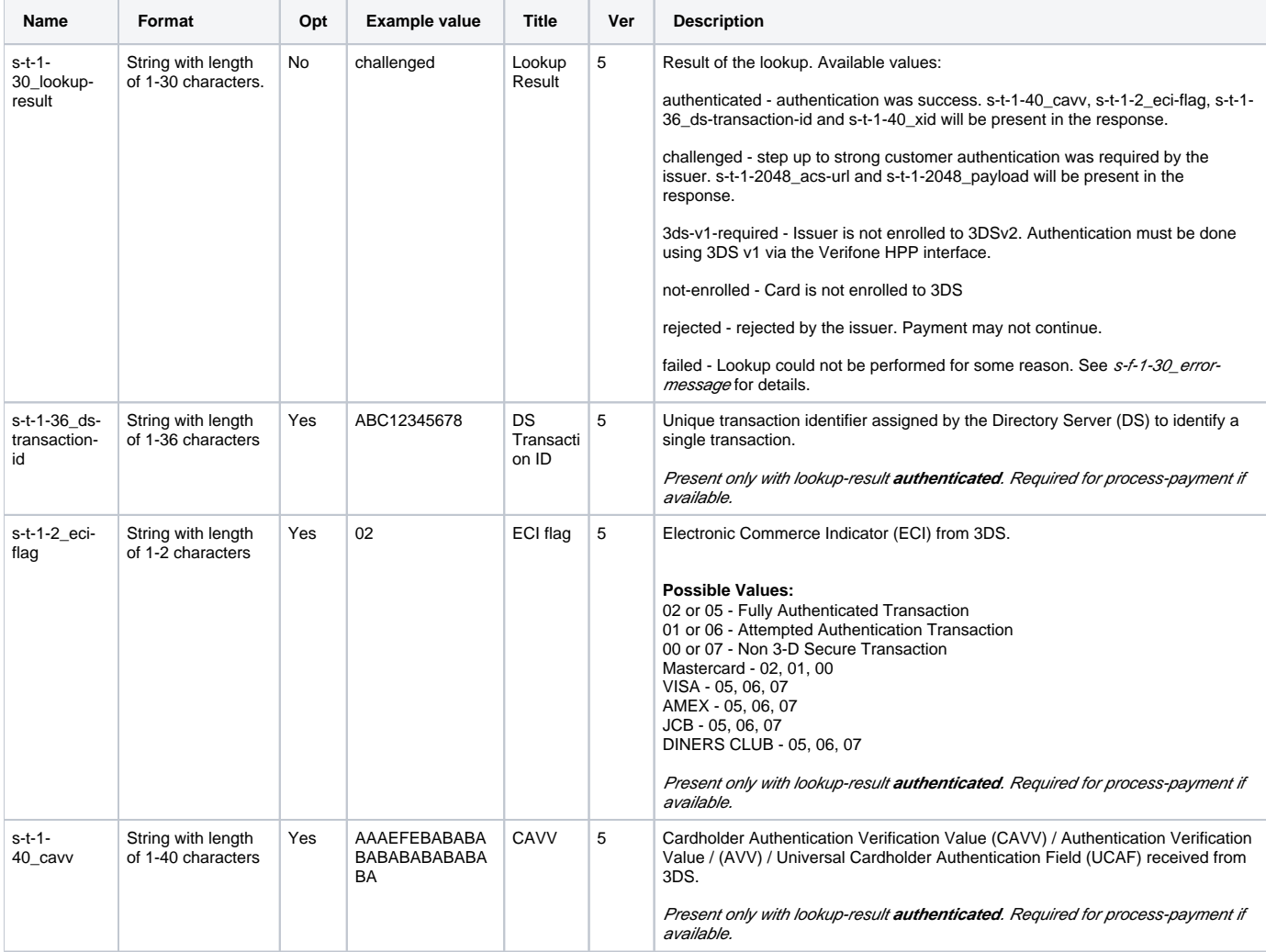

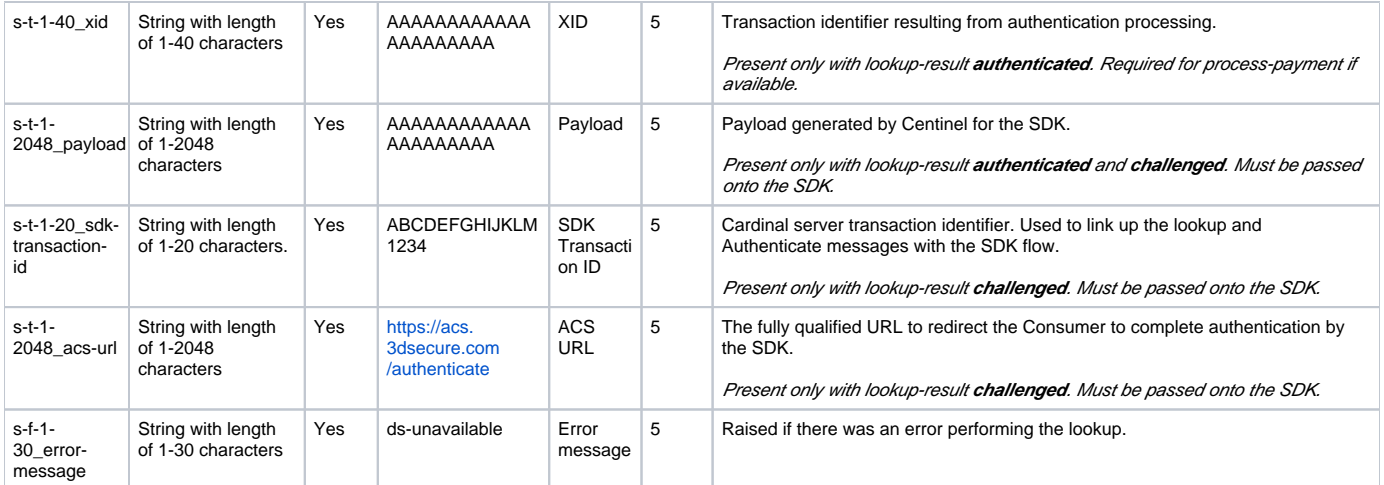

#### <span id="page-6-0"></span>process-payment

#### <span id="page-6-1"></span>**New request headers**

Refer to Verifone Ecommerce Server Interface Reference Guide for details on existing parameters.

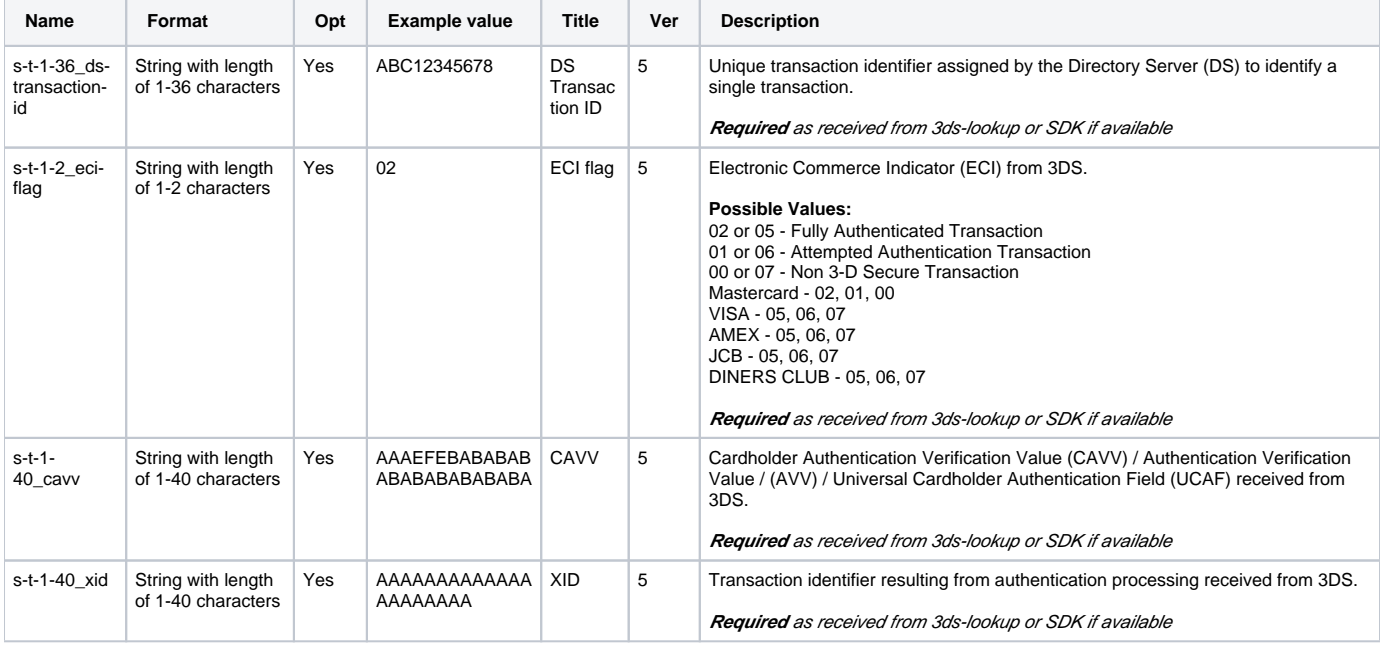

#### <span id="page-6-2"></span>New dynamic feedback parameter for process-payment

Existing s-t-1-1024\_dynamic-feedback -parameter in the API can be currently used to request additional information on the transaction. A new field enabling the merchant to receive the authorization response if the authorization has failed has been added; i-t-1-3\_failed-auth-response.

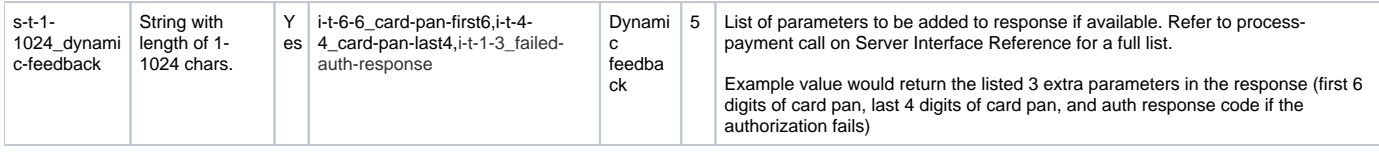

Failed auth response can be simulated in the Verifone test environment with order gross amounts in the range of 90,00 - 99,99. Gross amount value 9116 would reject the payment with response code 116 (Insufficient funds), and if requested in dynamic feedback parameter, the response code will be returned.

## <span id="page-6-3"></span>Flow diagrams

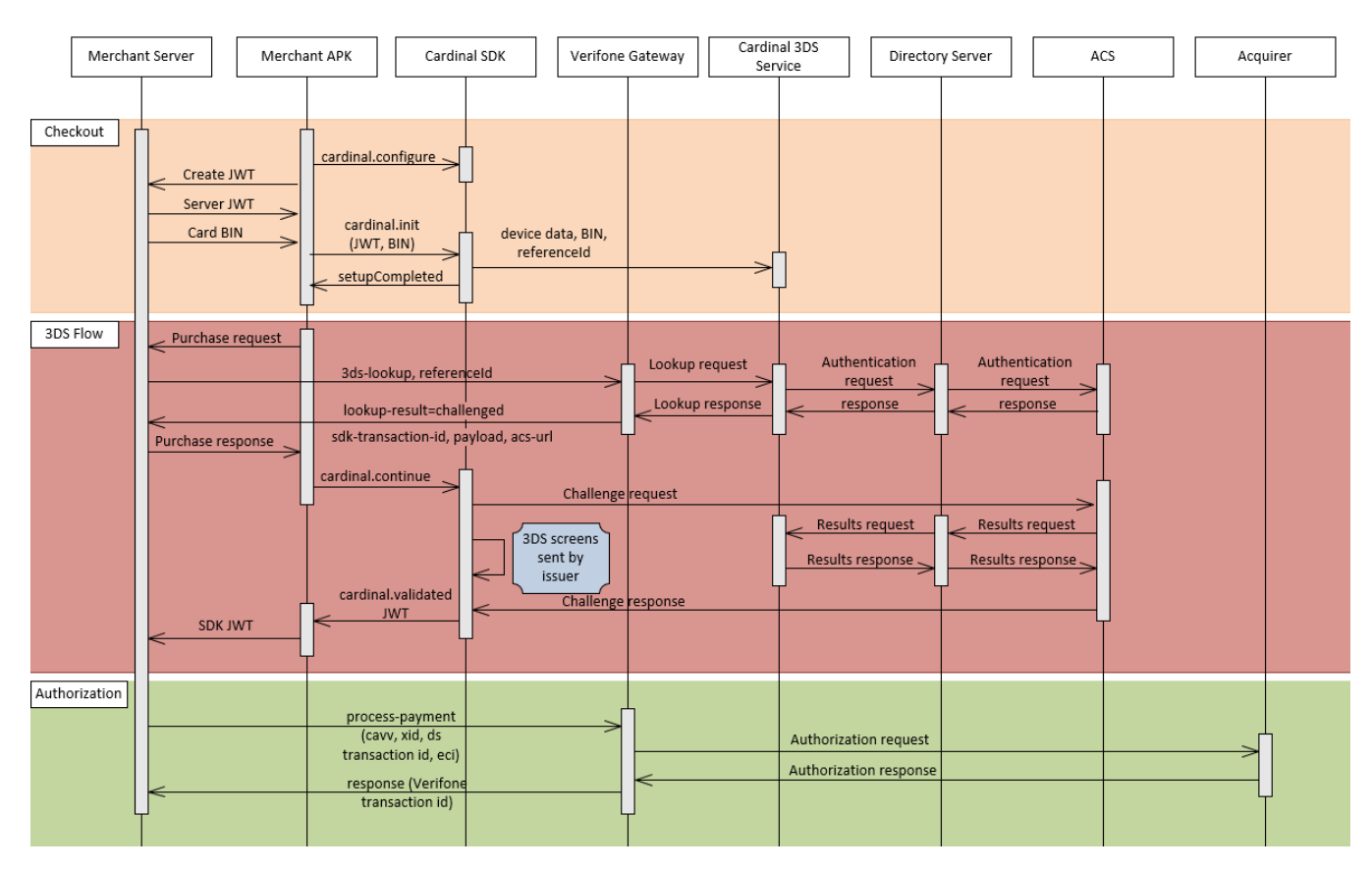

#### Flow 1. 3DSv2, Challenged by issuer,

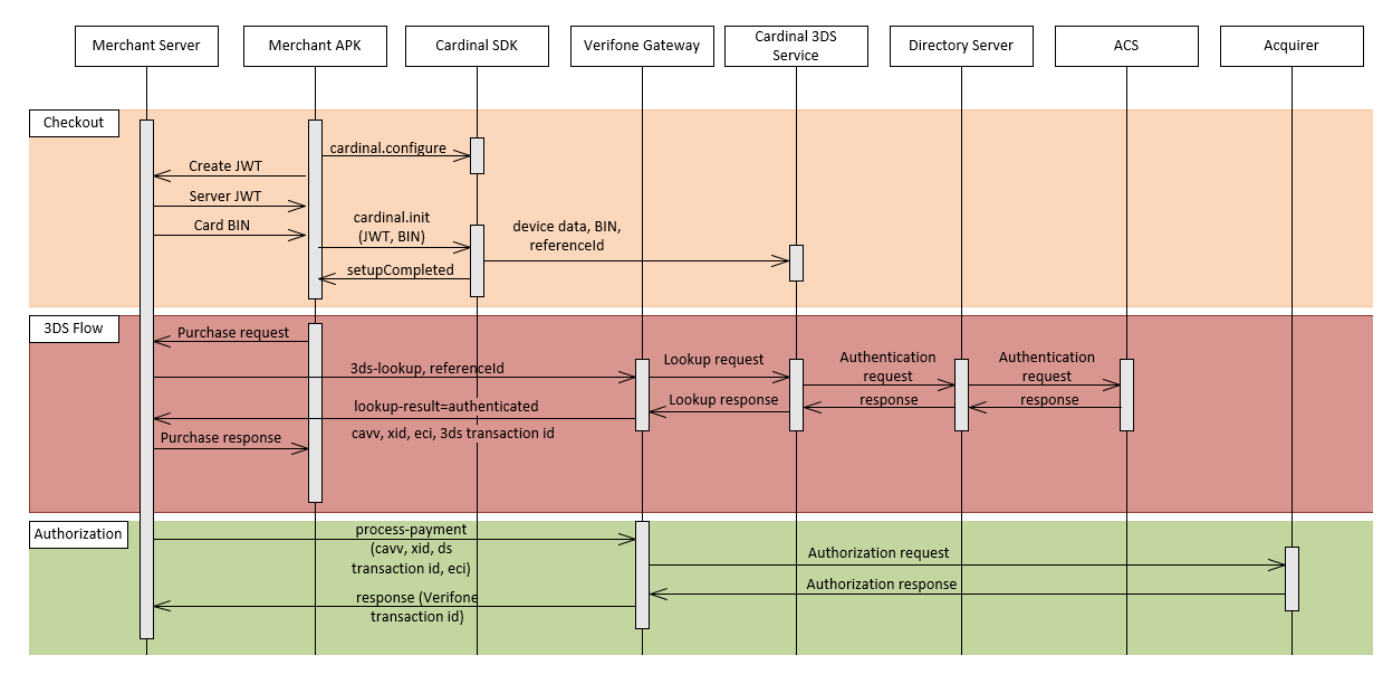

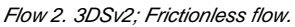

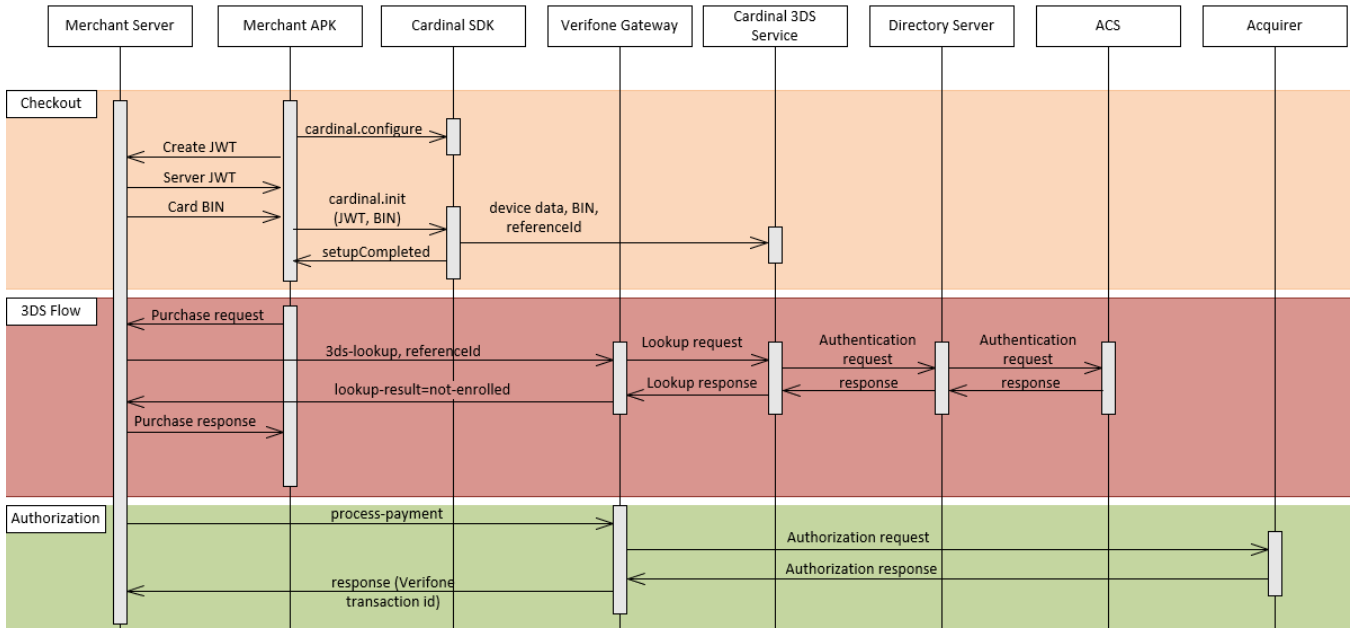

#### Flow 3. Card not enrolled to 3DS

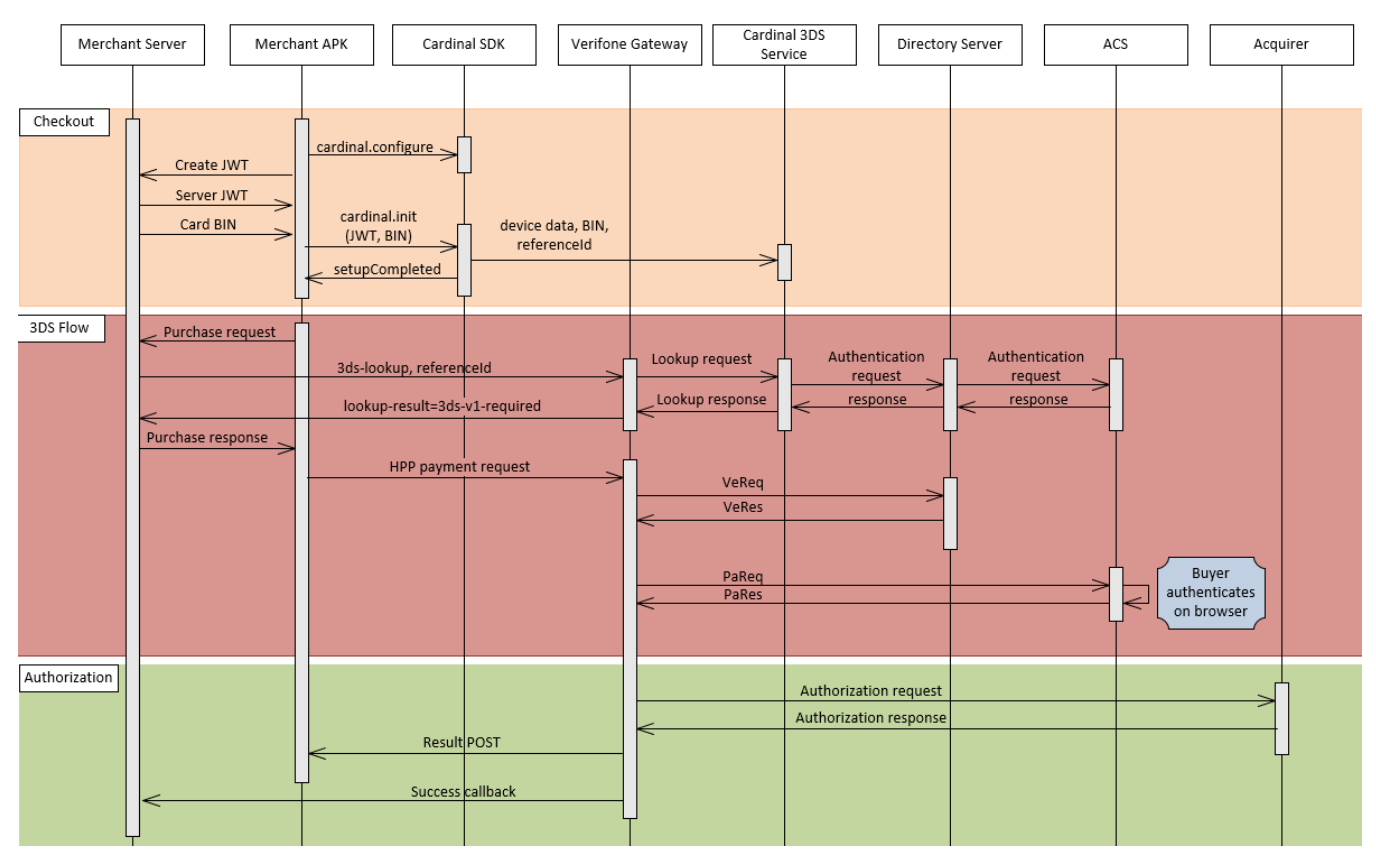

Flow 4. Issuer not participating in 3DSv2